## **Identity and Data Access: OpenID & OAuth**

Ryan Boyd @ryguyrg https://profiles.google.com/ryanboyd May 11th 2011

### Feedback: http://goo.gl/DpUBh #io2011 #TechTalk

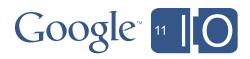

## Agenda

2

3

4

5

6

7

Terminology

OpenID and the Google Identity Toolkit

Mobile Authentication

OAuth for Individuals

OAuth for Businesses

The Future!

Resources and Q&A

### Feedback: http://goo.gl/DpUBh #io2011 #TechTalk

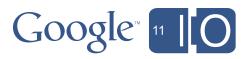

## Terminology

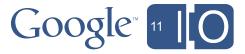

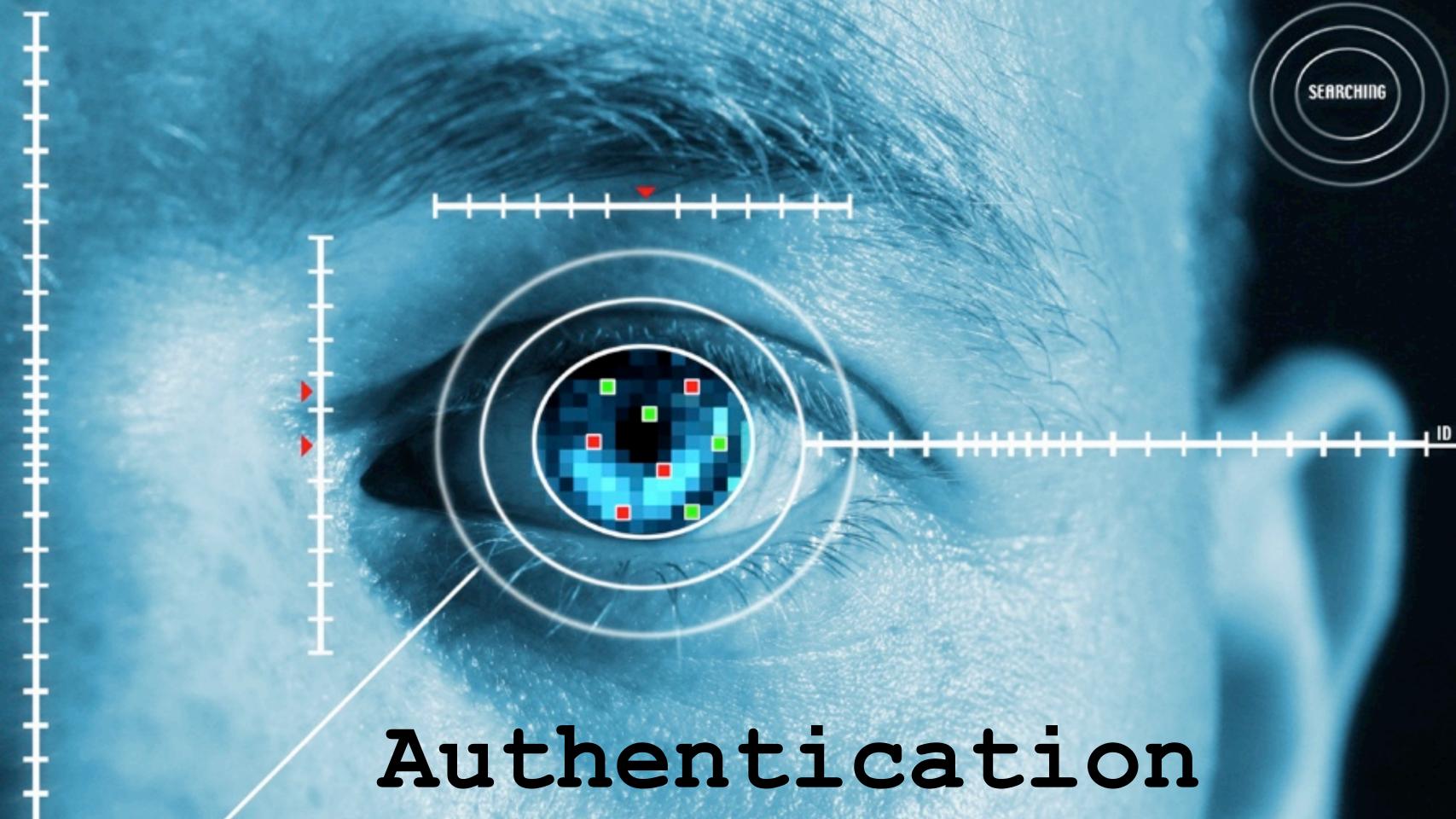

## Authorization

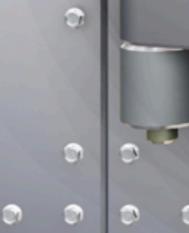

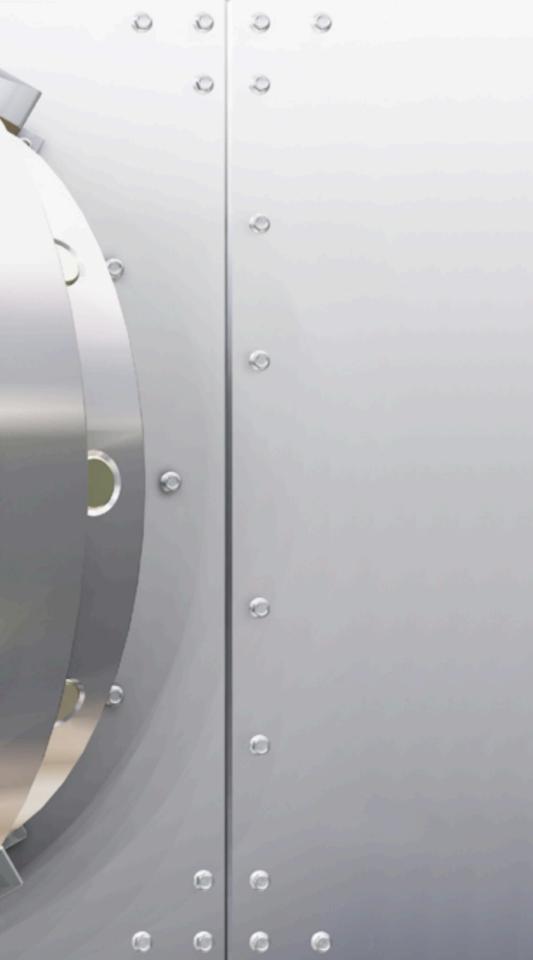

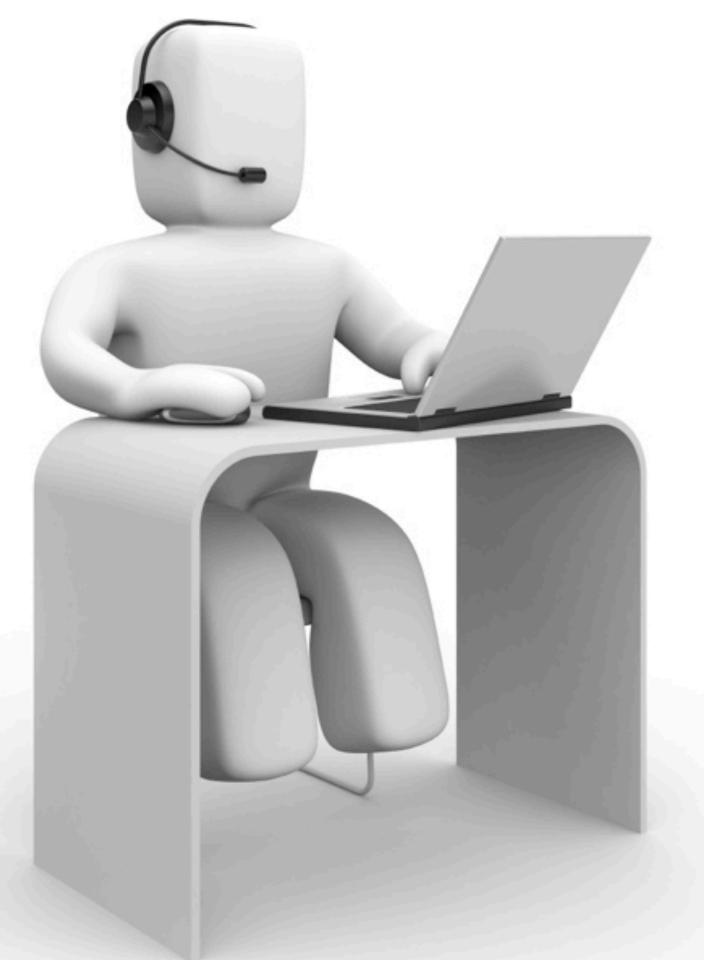

## Bob

### Administrative Assistant @ Acme Corporation

| Acme E-mail Login               |       |
|---------------------------------|-------|
| Login to your Acme Corp account |       |
| Username:                       | bob   |
| Password:                       | ***** |
|                                 | Login |
|                                 |       |
|                                 |       |

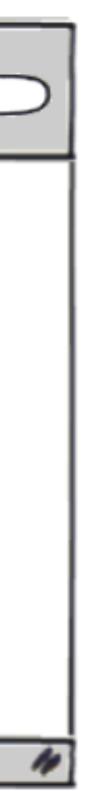

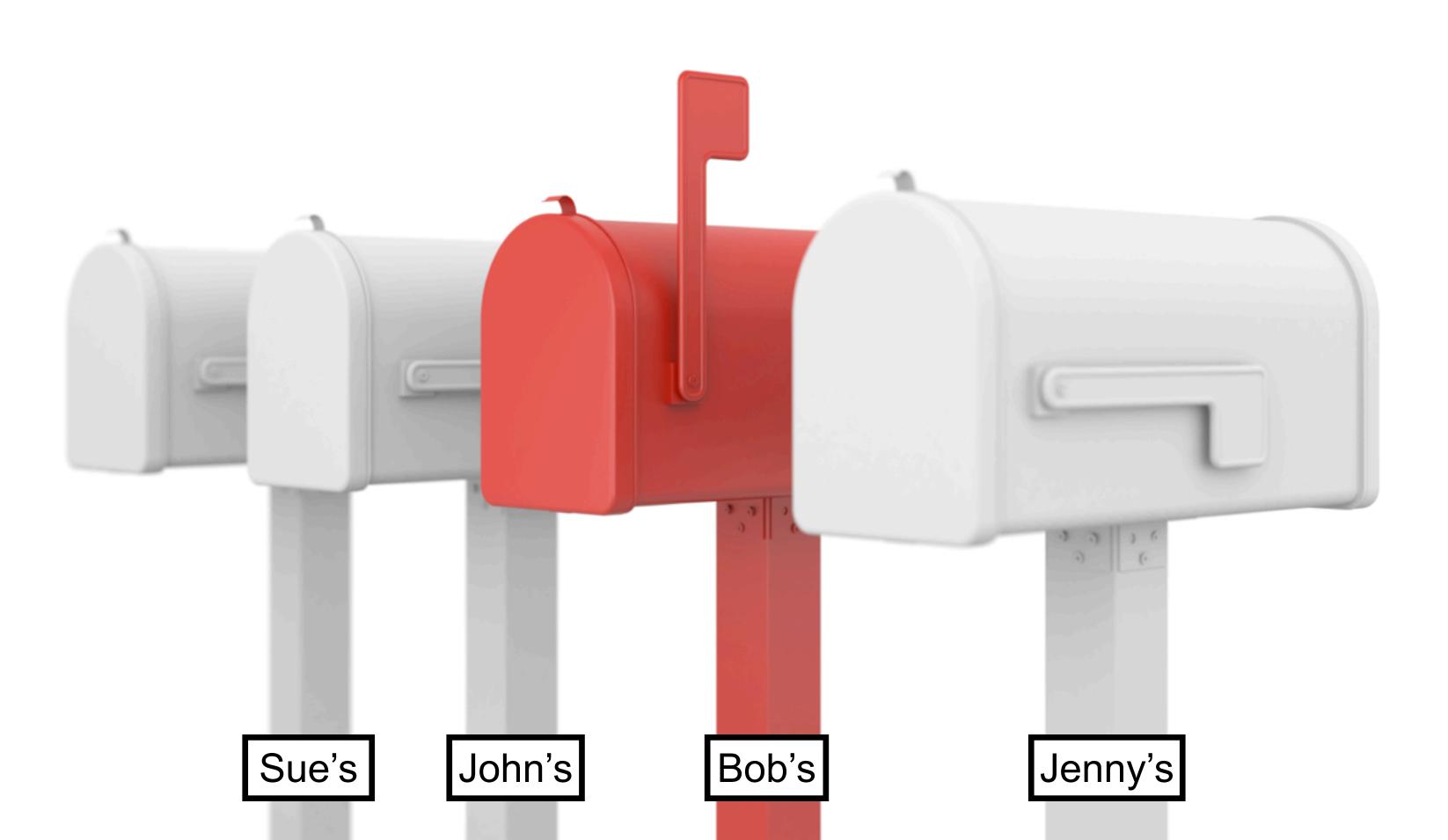

Bob is Authenticated to his Acme Corp account and has Authorized access to his mailbox

## Authentication and Authorization in Context

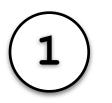

**OpenID** for **Authenticating** a user visiting a web site

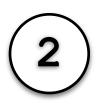

OAuth for getting Authorized access to a user's data stored elsewhere

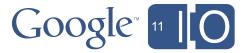

## Authenticating users via OpenID

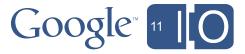

## **OpenID: Terminology**

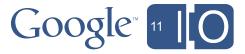

# Identity Providers (IdP)

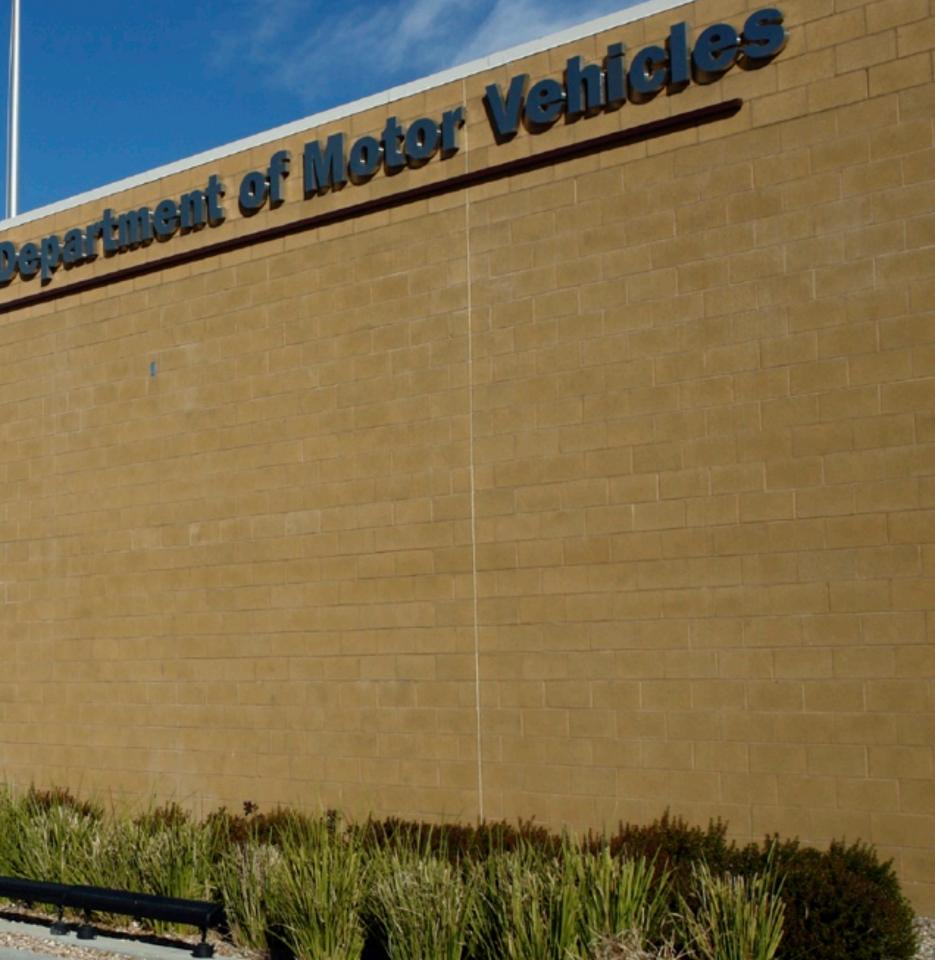

# Relying Parties (RP)

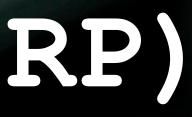

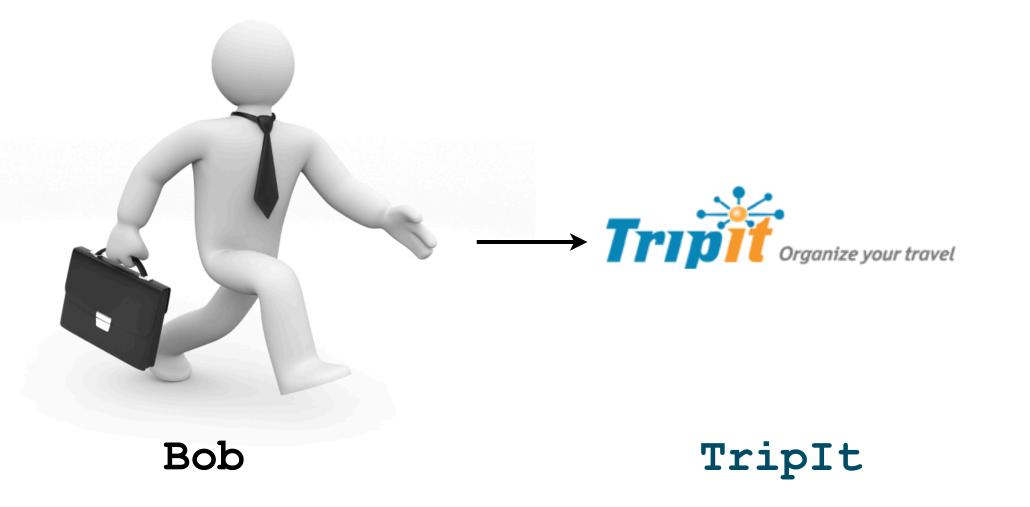

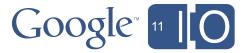

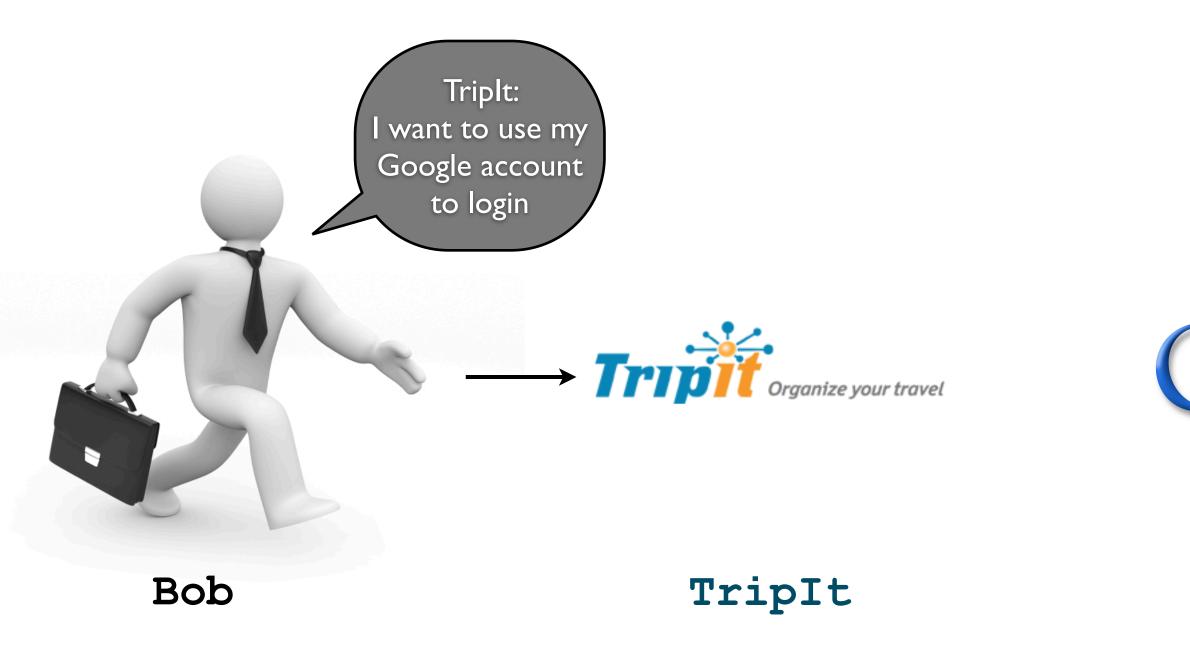

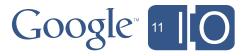

### Google

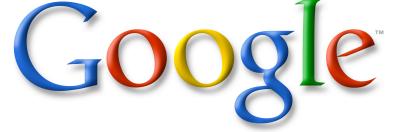

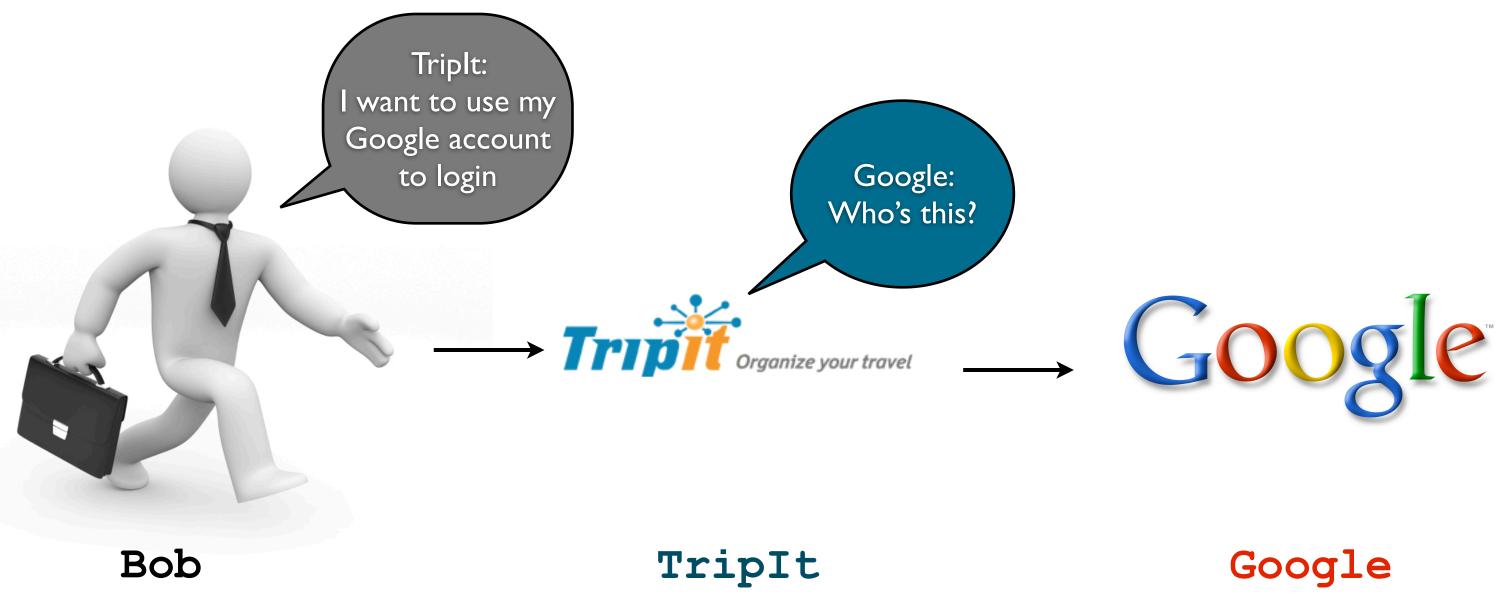

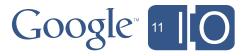

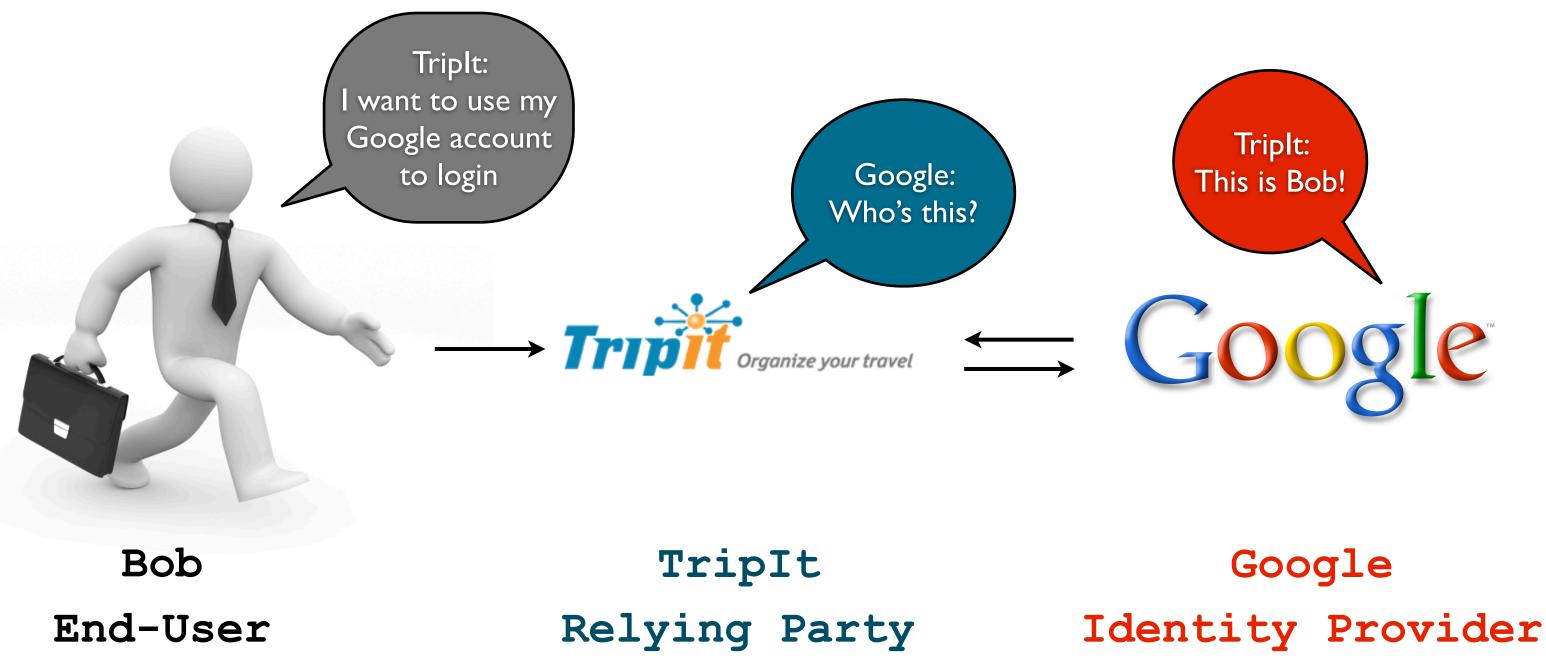

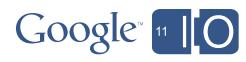

## SUCCESS!!

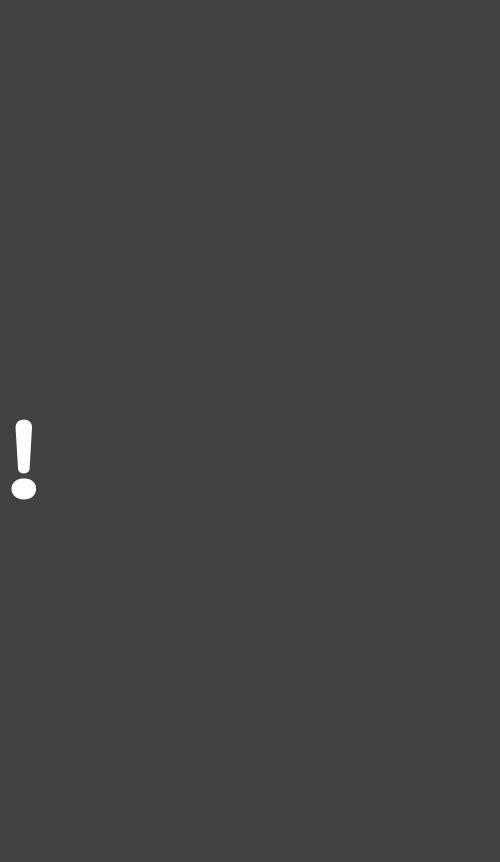

Bob is Authenticated to his TripIt account using his Google identity

## OpenID: Why?

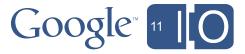

## Users can login to all sites

## using their existing accounts

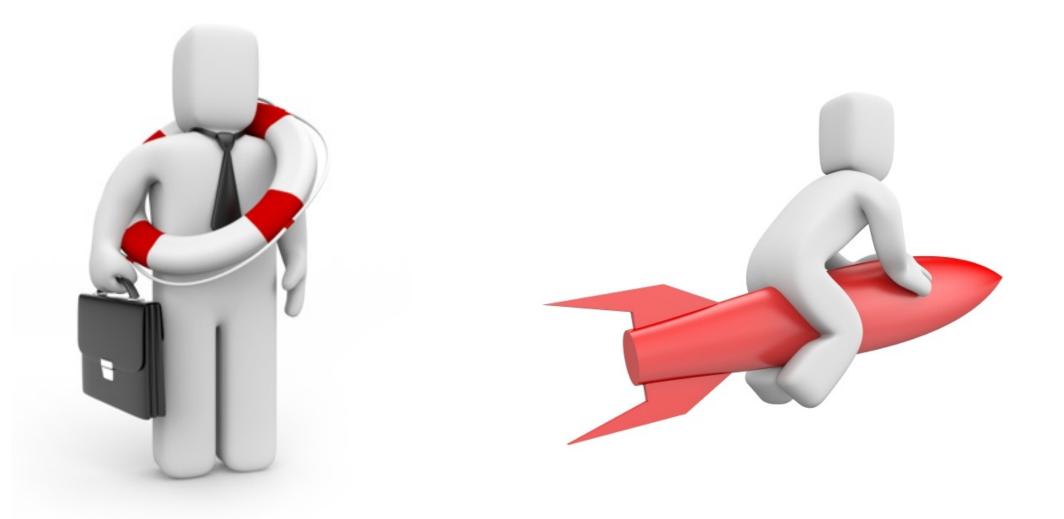

## "OpenID is a safe, faster, and easier way to log in to web sites."

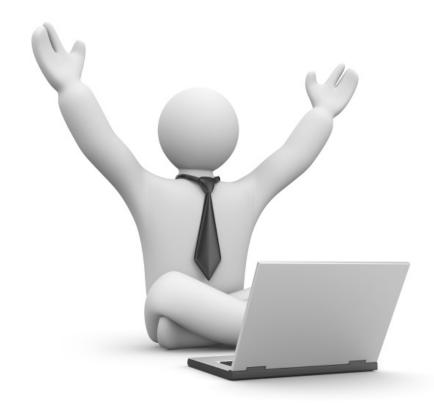

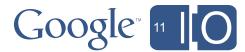

# Faster and Easier

## **Traditional Signup Form**

| SaaSy Payroll<br>your payroll solution, your way |                |
|--------------------------------------------------|----------------|
| Login                                            |                |
| New Customer Form                                |                |
| First Name:                                      | Ryan           |
| Last Name:                                       | Boyd           |
| E-mail address:                                  | ryan@ryguy.com |
| Password:                                        | •••••          |
| Confirm Password                                 | : ••••••••     |
| Signup                                           |                |

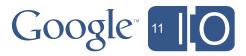

## Traditional Signup Form - e-mail confirmation

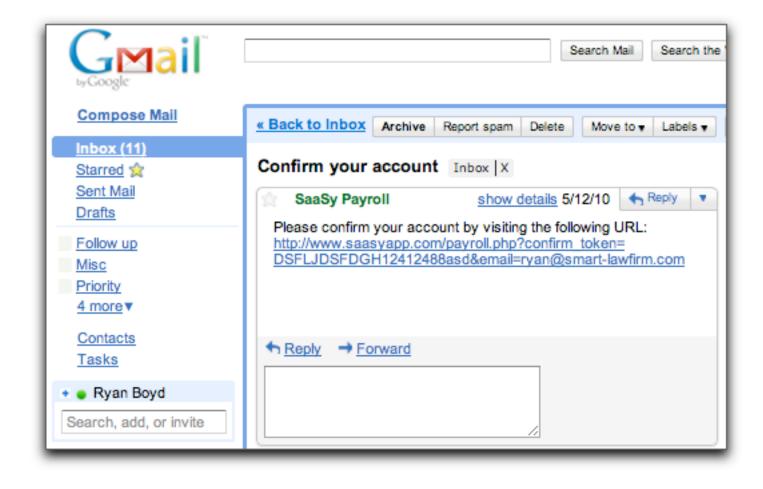

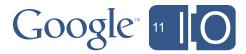

# 50 keystrokes 3 mouse clicks

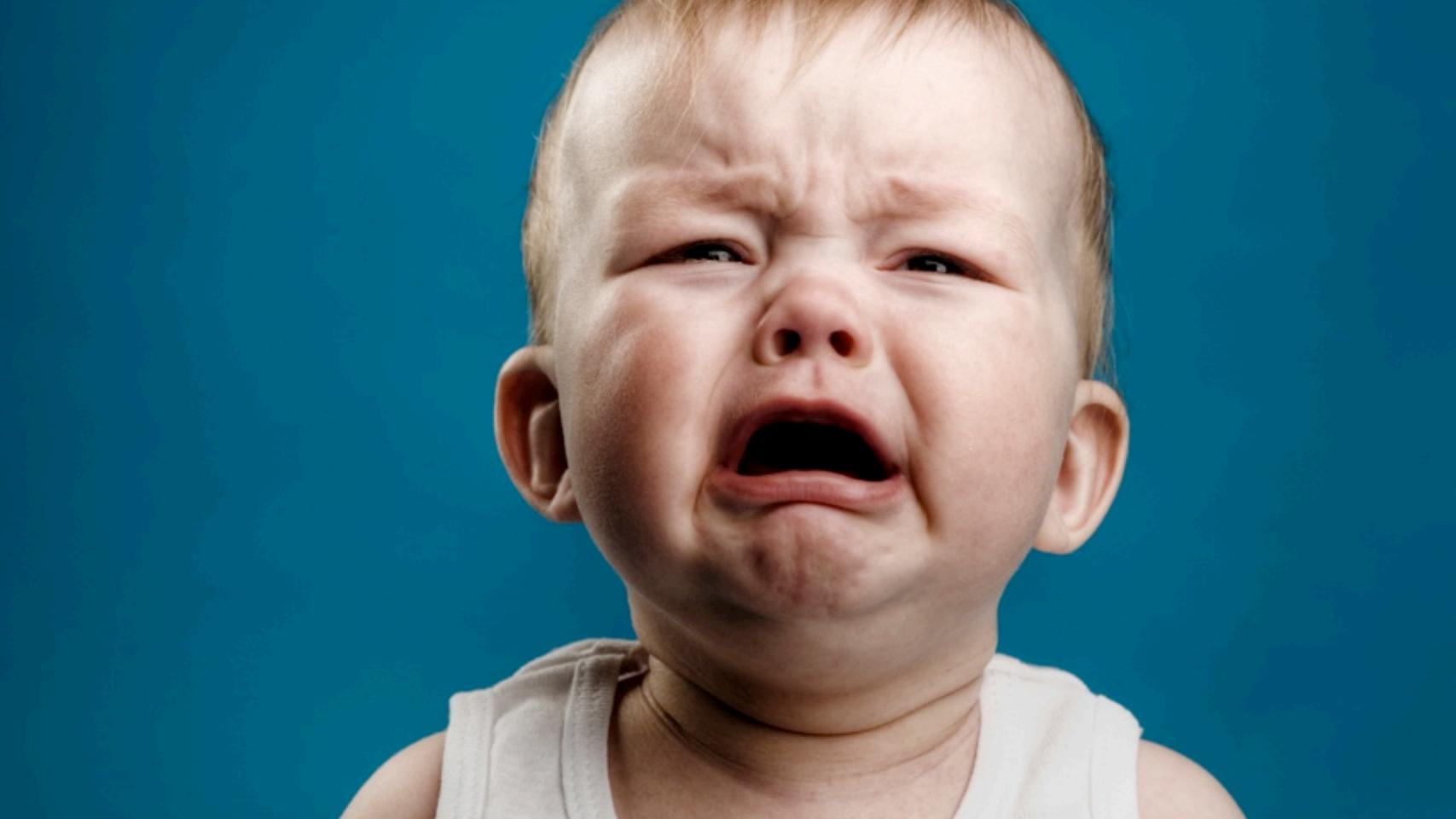

## Improved UX with OpenID

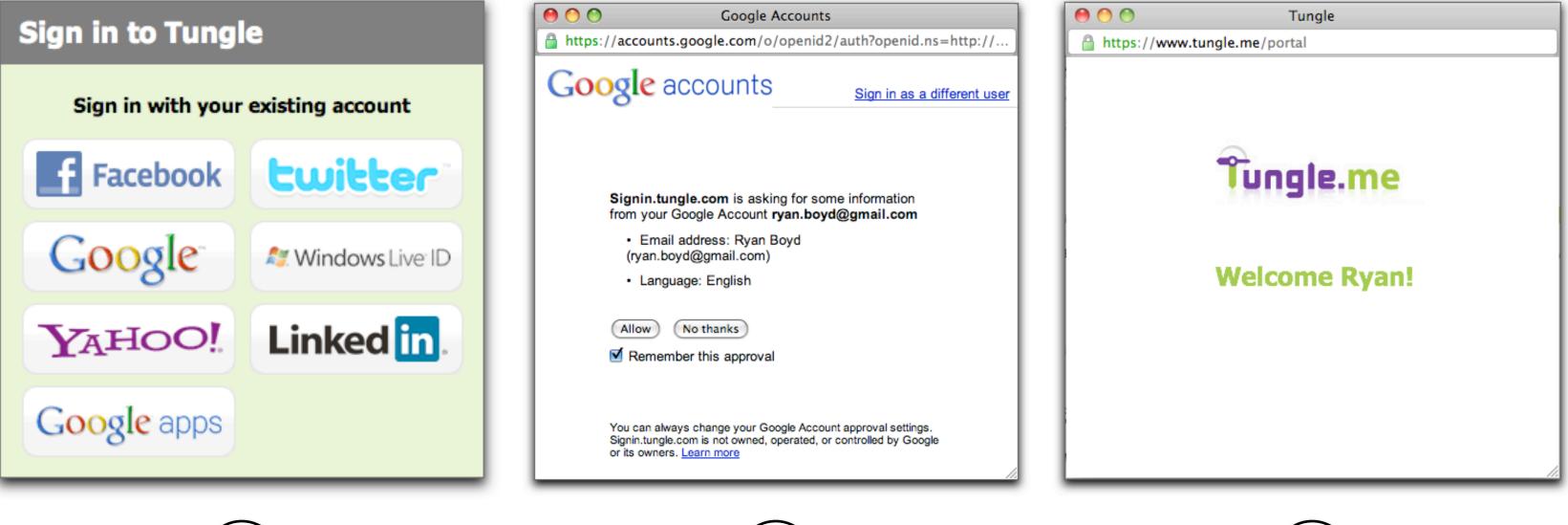

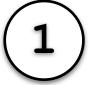

3

Google<sup>®</sup> 11

# 0 keystrokes 2 mouse clicks

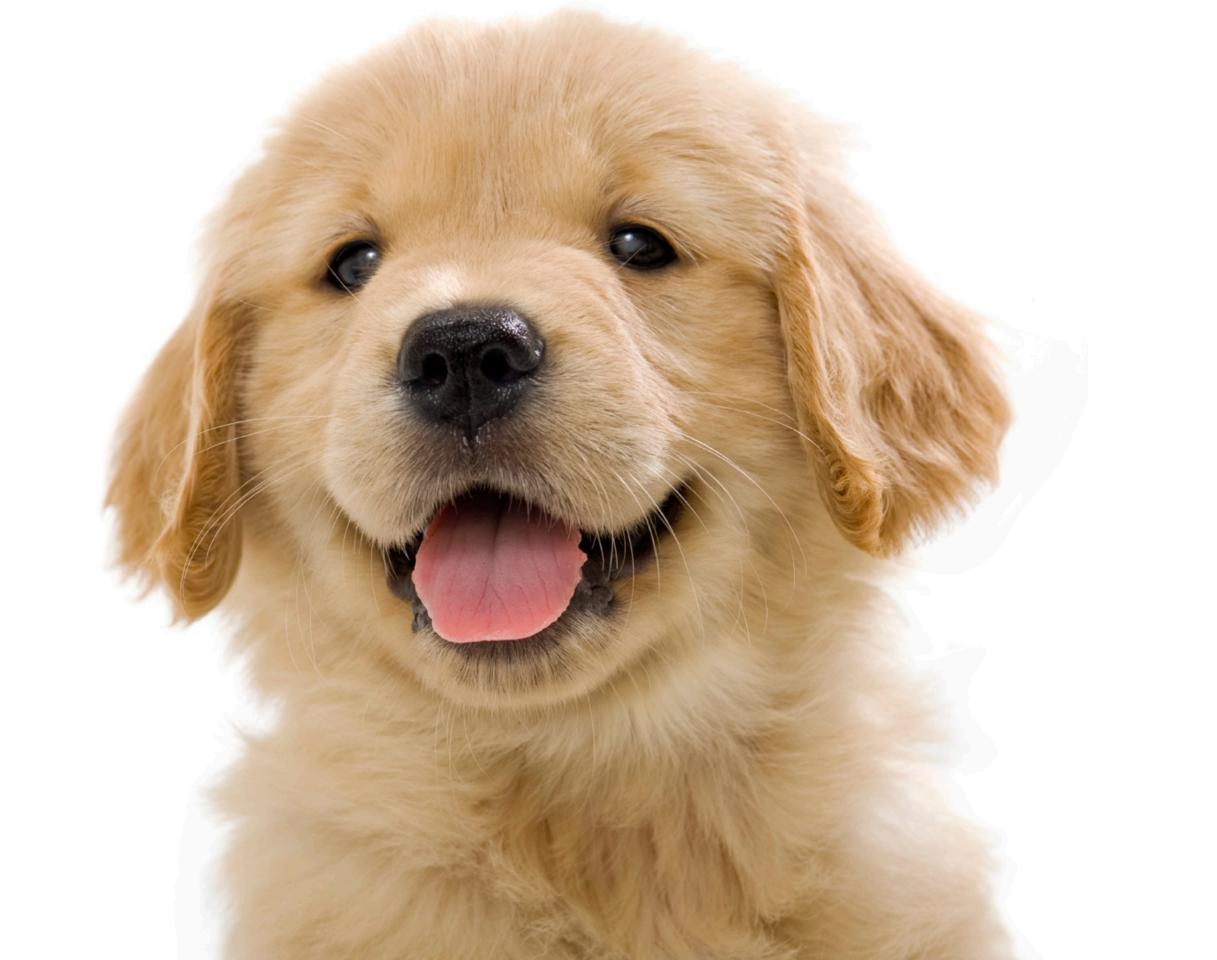

Safer

## Ways OpenID is Safer

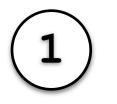

One username and password

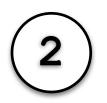

Password can be ultra-secure

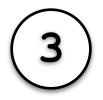

Password is only provided to Identity Provider

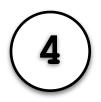

Two-factor auth and other protections

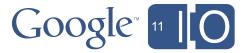

## Safer, Faster and Easier

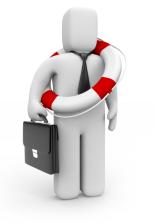

The user only provides their ultra-secure username/password to their identity provider

The user is often already logged into their identity provider

The user doesn't need to create, maintain and enter a password on every site

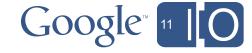

## OpenID: becoming a Relying Party

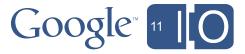

## OpenID is easy to implement

## But not easy ENOUGH

### Why? Edge Cases!

- Existing user wants to switch to using OpenID
- OpenID user wants to switch back to a password
- User changes their e-mail address
  - New address matches another account
- Handling deleted/suspended accounts

See <a href="http://www.openidsamplestore.com/">http://www.openidsamplestore.com/</a>

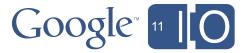

# Introducing ...

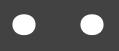

### Google Identity Toolkit

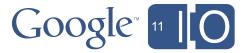

### Google Identity Toolkit

| Sign in to<br>DemoRP Account                            | Connect with any account |  |
|---------------------------------------------------------|--------------------------|--|
| Email                                                   |                          |  |
| Password                                                |                          |  |
| Stay signed In                                          |                          |  |
| Sign In                                                 |                          |  |
| Can't access your account?                              |                          |  |
| Don't have a DemoRP account?<br>Create an Account Now » |                          |  |

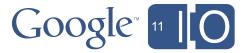

## **Google Identity Toolkit**

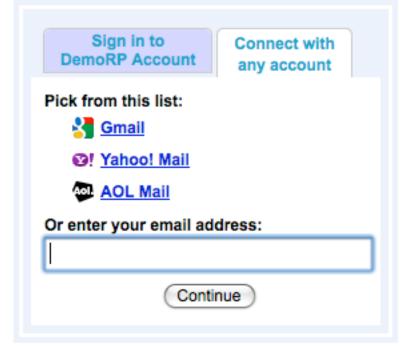

#### **Provides:**

- JavaScript UI Widgets
- Client Libraries
- Code on Google's servers

#### Supports:

- Signup and/or Login
- Multiple Identity Providers:
  - Gmail (including Google Apps)
  - AOL Mail
  - Yahoo Mail
  - Hotmail

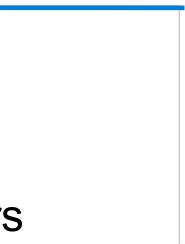

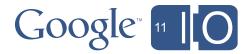

💰 Demo Relying Party site usin 🛪 💽

← → C △ https://easyrpsample.appspot.com/login.jsp

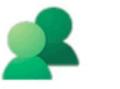

#### Demo RP Site using GIT

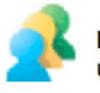

#### Productivity for developers, performance for users

GIT provides developers with a powerful set of API endpoints to do federated login, attribute exchanges. This allows desktop, mobile, and web application developers to integrate with different identity provider, and facilitate the user to sign-up and sign-in on different sites.

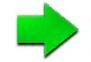

#### Try the Demo

This site supports federated login by leveraging the GIT. Try federated login to this site by the 2-tab login widget on the right.

You can also try the <u>Create Account Wizard</u> to import attributes from IDP.

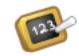

#### Get Started

Walk through the first steps needed to integrate GIT into your application. From there, work through the fundamentals of GIT development with an in-depth tutorial.

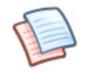

#### Read the Docs

Everything you need to know about how to use GIT.

| Sign in to<br>DemoSite account | Connect with<br>any account |
|--------------------------------|-----------------------------|
| mail                           |                             |
| assword                        |                             |
| Stay signed In                 |                             |
| Sig                            | n In                        |
| Can't access                   | your account?               |
| Don't have a Der               | moSite account?             |
| Create an Ac                   | count Now »                 |

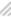

-

☆

R

## Authenticating Users on Mobile Devices

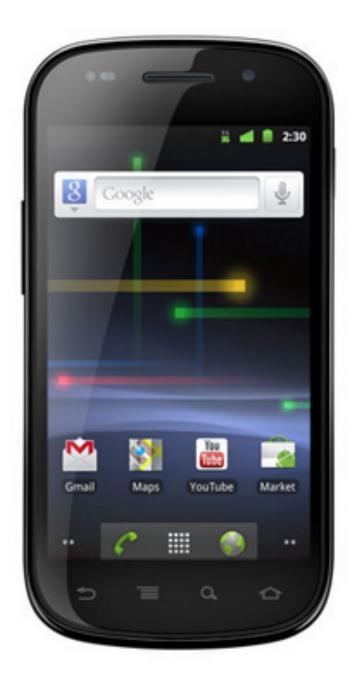

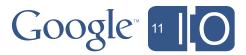

### Allow users to create a 'Mobile Password'

| Welcome To Concur for Mobile   |                  |                   |                                                                                                  |
|--------------------------------|------------------|-------------------|--------------------------------------------------------------------------------------------------|
| Set PIN                        |                  |                   |                                                                                                  |
| TRATAT 39 10:19 AM             | rboyd. If you ha | •                 | e, you must enter your User Nam<br>I to change a PIN, enter a PIN (wi<br>s) in the fields below. |
| User Name / Email Address      | Mobile PIN       | Verify Mobile PIN |                                                                                                  |
| PIN                            |                  |                   | Create/Update Mobile                                                                             |
| Need to set your PIN? Register |                  |                   |                                                                                                  |

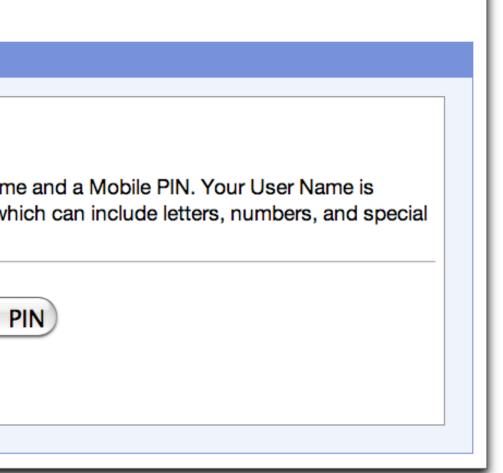

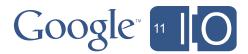

### Generate a 'Mobile Password'

#### **Application-specific passwords**

Some mobile or desktop applications that work outside of a browser aren't yet compatible with 2-step verification. These applications are hard-coded to ask for a username and password, and do not prompt for a verification code. If you want one of these applications to access your Google Account, you must enter an application-specific password, not your Google Account password, when asked for a password. Learn more

#### Application-specific password generated

You may now enter your new application-specific password into your application. For security reasons, it will not be displayed again:

ldgi imqq qcaz cusq Spaces don't matter. You should need to enter this password only once - no need to memorize it.

Hide password

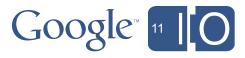

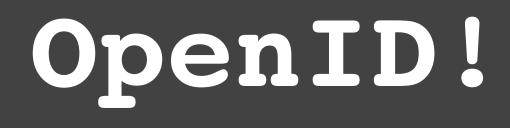

| Ū Ŷ      | * 4× < 📶 🖻         | 8:15 |
|----------|--------------------|------|
| 7<br>org | panize your travel |      |
| -9       |                    |      |
|          |                    |      |
|          | Sign in to TripIt  |      |
|          | More about TripIt  |      |
| ÷        | = a, ⇔             |      |

| A https://m.tripit.com/                                                            | 🔄 🔒 https://ac                                                                |
|------------------------------------------------------------------------------------|-------------------------------------------------------------------------------|
| Tripit                                                                             | Google<br>Accounts                                                            |
| Welcome to TripIt. Sign in<br>Email:                                               | <b>Tripit.com</b> is asking from your Google Ac                               |
|                                                                                    | • Email address: I<br>(ryan@ryguy.com                                         |
| Password:                                                                          | Allow                                                                         |
| Help me sign in                                                                    | Remem                                                                         |
| Keep me signed in                                                                  |                                                                               |
| Sign In                                                                            |                                                                               |
| Also, sign in with                                                                 | You can always change<br>settings. Tripit.com is n<br>controlled by Google or |
| 🚼 Google 🎖 Google Apps 🛛 🖬 Facebook                                                |                                                                               |
| Don't have a TripIt account? Sign up<br>Trouble logging in? Try an alternate login |                                                                               |
| $\Rightarrow \equiv \circ \Rightarrow$                                             | ⇒ =                                                                           |

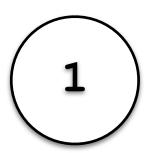

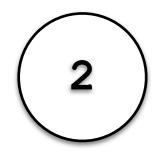

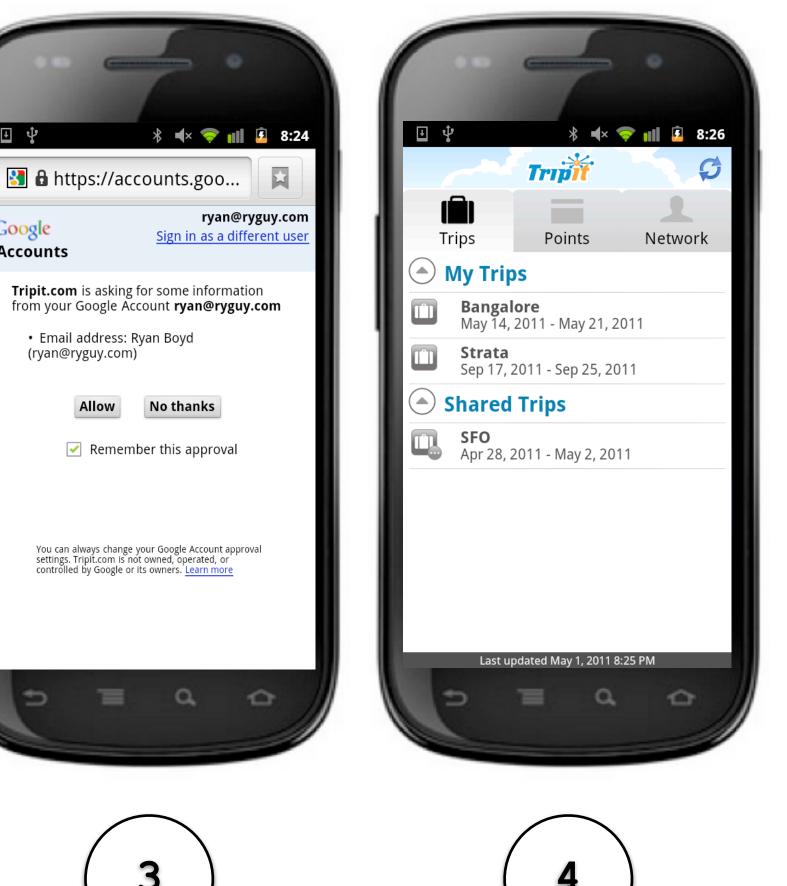

## Getting authorized data access via OAuth

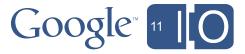

## OAuth: Why?

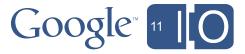

# 35+ APIS

#### What data can your app access?

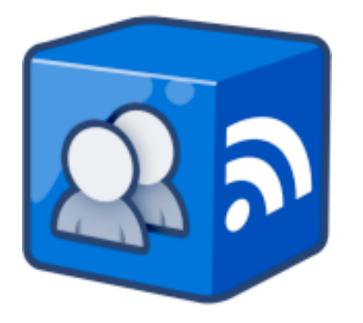

#### Contacts

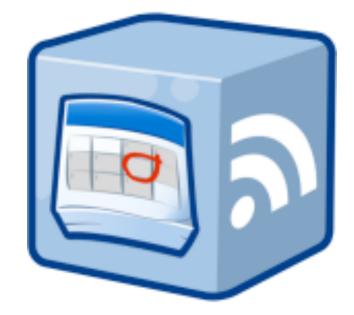

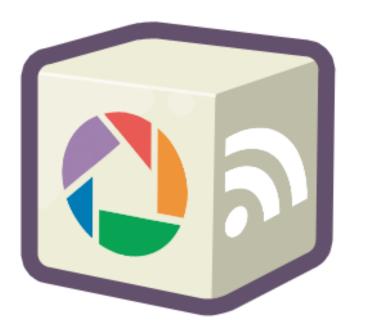

#### Picasa Web Albums

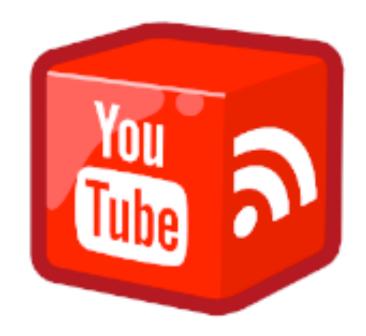

#### Calendar

#### YouTube

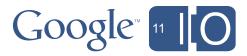

### Why not just ask for the user's password?

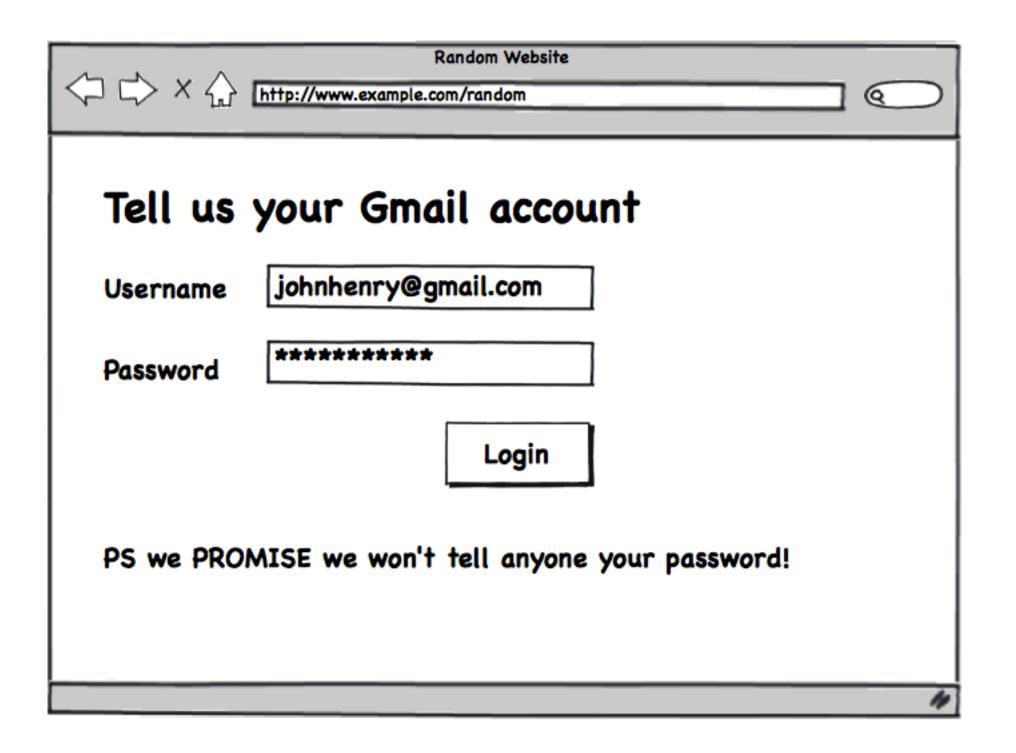

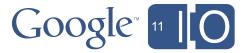

## OAuth: Terminology & Concepts

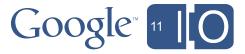

## OAuth Terminology & Concepts

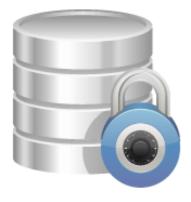

#### **Protected Resource**

- Resides on server
- Requires authorization

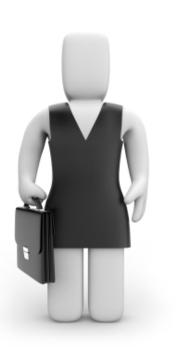

#### **Resource Owner**

- Owns protected resource
- Approves access

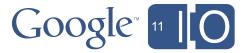

## OAuth Terminology & Concepts

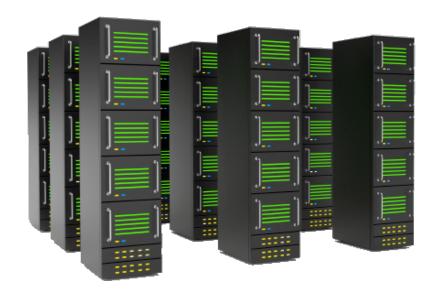

#### **Server**

• Holds the protected resource

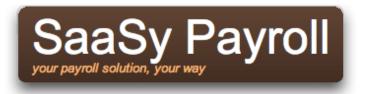

#### Client

- Web application
- Needs access to the protected resource

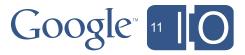

### Who Owns the Data?

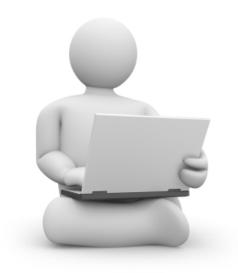

#### Individual owns the resource

• Individual user owns their own data, and decides whether to grant access

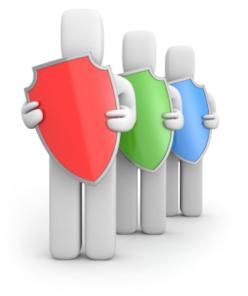

#### **Company owns the resource**

• Data is owned by a company and access is granted by IT guardians

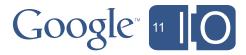

## OAuth Individual Grant Use Case (via OAuth 2.0)

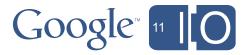

### Who Owns the Data?

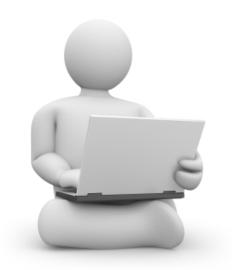

#### Individual owns the resource

• Individual user owns their own data, and decides whether to grant access

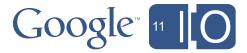

### SaaSy Payroll

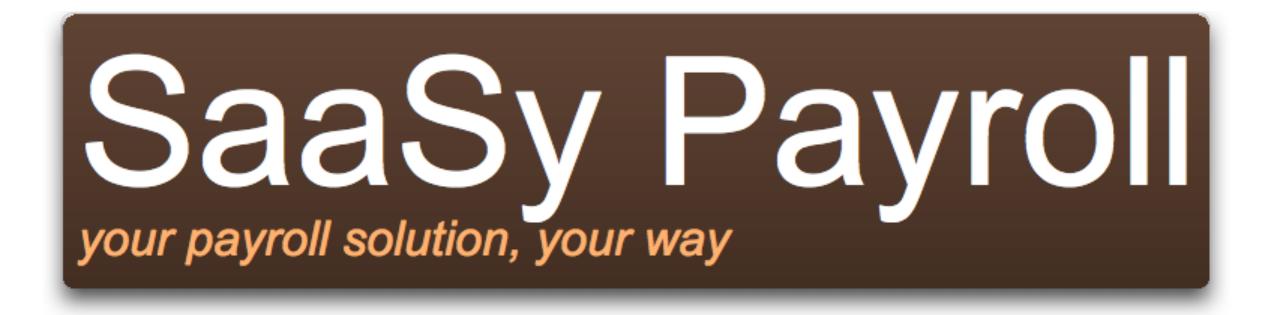

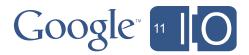

## SaaSy Payroll

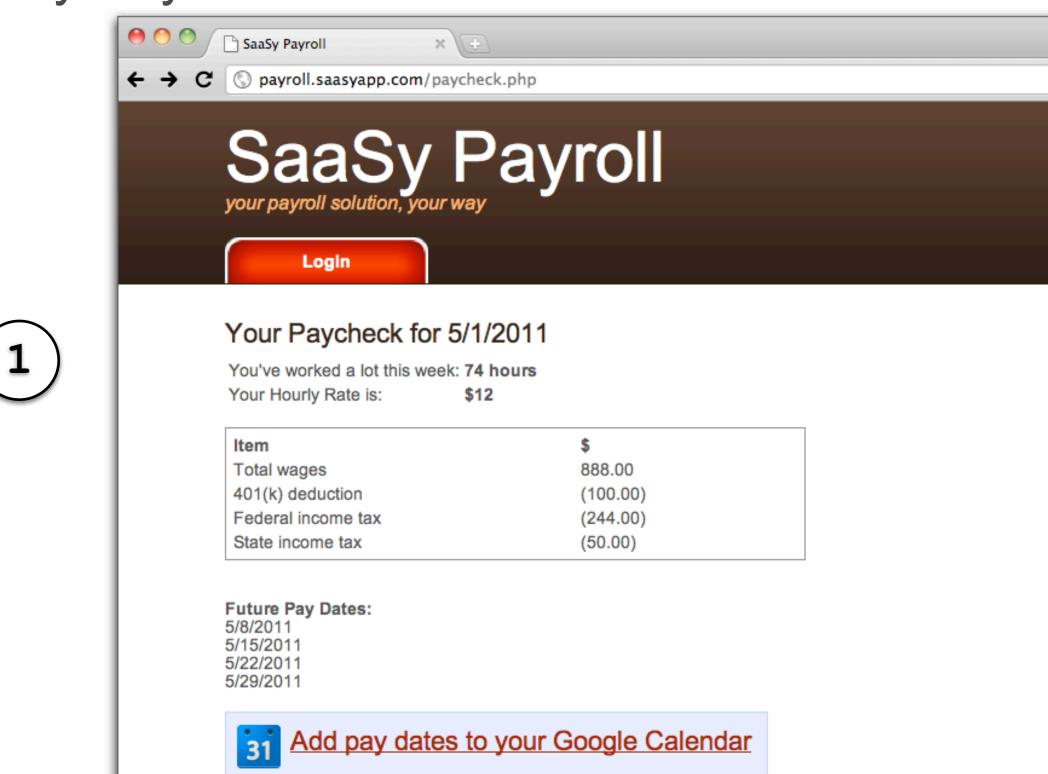

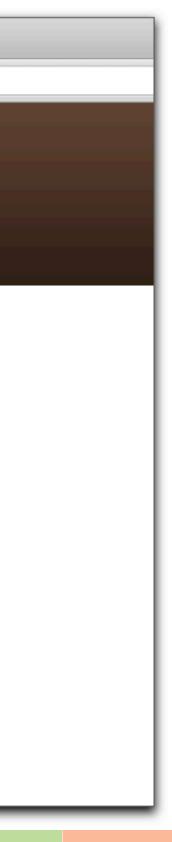

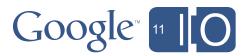

#### **Access Control Grant**

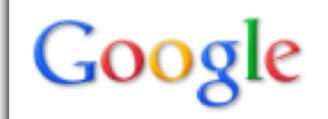

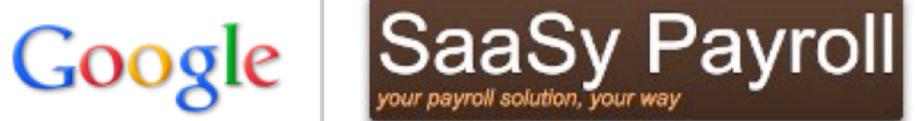

SaaSy Payroll is requesting permission to:

- Manage your calendar
  - View and manage your Google Calendar

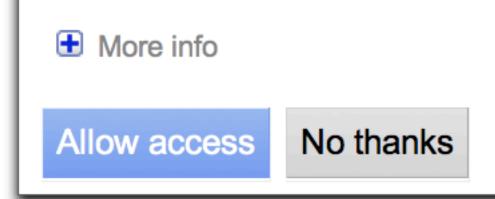

2

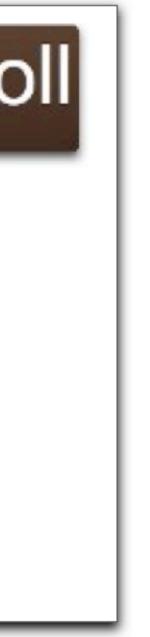

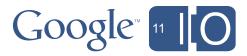

## Payroll on the Calendar

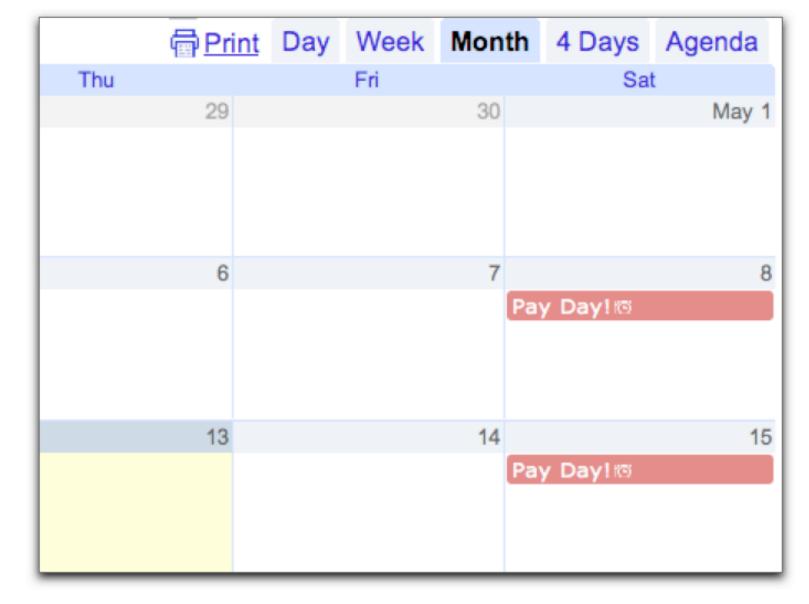

**Ryan's Calendar** 

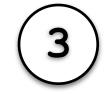

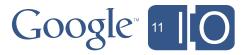

## OAuth 2.0 Flow

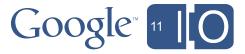

### **Registering an Application**

0

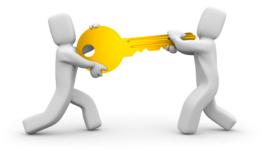

# Developer registers application with Google, gets a client\_id and client\_secret

| ← → C A https://code.goog | gle.com/apis/console/?pli=1#project:605902584318:ov                                                          |  |
|---------------------------|----------------------------------------------------------------------------------------------------|--|
| Mail Calendar Documents S | <u>Sites</u> <u>Video</u> <u>more</u> ▼ rya                                                                  |  |
| Google apis               |                                                                                                    |  |
| API Project v             |                                                                                                    |  |
| Project Home              | API Access<br>To prevent abuse, Google places limits on API<br>API key allows you to exceed anonymous limits |  |
| APIs (2)                  |                                                                                                    |  |
| Services                  | Authorized API Access                                                                                        |  |
| API Access                | OAuth allows users to share specific data with                                                               |  |
| 🕈 Billing                 | contact lists) while keeping their usernames,                                                                |  |
| Team                      | information private. Learn more                                                                              |  |
|                           | Create an                                                                                                    |  |

☆ verview:access 3 an@ryguy.com | <u>My Account | Help</u> | <u>Sign out</u> requests. Using a valid OAuth 2.0 token or ts by connecting requests back to your project. ith you (for example, , passwords, and other OAuth 2.0 client ID... Google<sup>™</sup> 11

## Granting Data Access

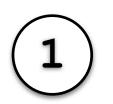

Application redirects user to Google, specifying:

client id obtained during registration redirect uri for user to return to **scope** or APIs the app needs access to

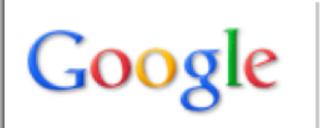

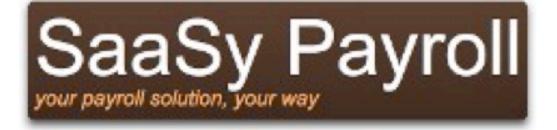

SaaSy Payroll is requesting permission to:

- Manage your calendar
  - View and manage your Google Calendar

More info

Allow access No thanks

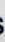

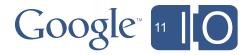

## Obtaining an Access Token and Refresh Token

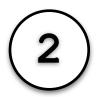

Google redirects the user back to the application's redirect uri and includes an authorization code in the URL.

http://www.saasyapp.com/payroll/back?code=<authorization code>

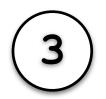

Application performs a HTTP **POST** request to Google, including the **client** id, client\_secret and code. Google returns an access token and a refresh token.

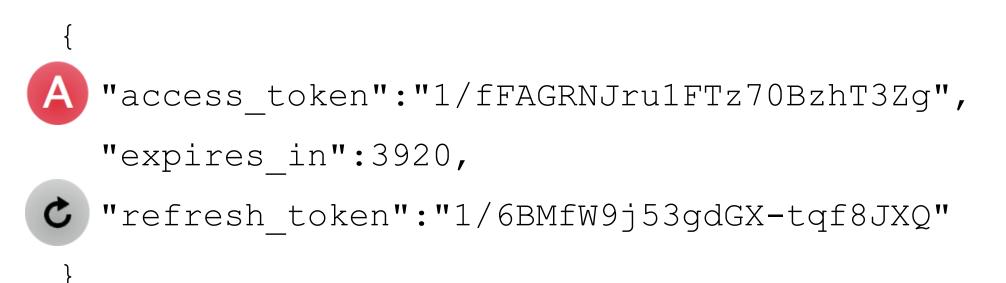

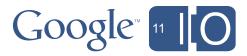

## Calling an OAuth Protected API

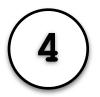

Application makes a HTTP GET or HTTP POST request to the server containing the protected resource, including the access token as a query param or header.

Query-param:

https://www.google.com/calendar/feeds/default/private/full?oauth token=<access token>

Header:

Authorization: OAuth <access\_token>

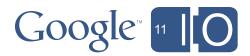

## Refreshing the Access Token

```
Application performs a HTTP POST request to Google, including the client id,
5
     client secret and refresh token. Google returns an access token. Refresh token
     remains the same, indefinitely until revoked.
```

```
"access token":"1/fFAGRNJru1FTz70BzhT3Zg",
"expires in":3920
```

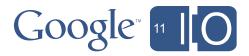

### OAuth 2.0: The Whole Flow

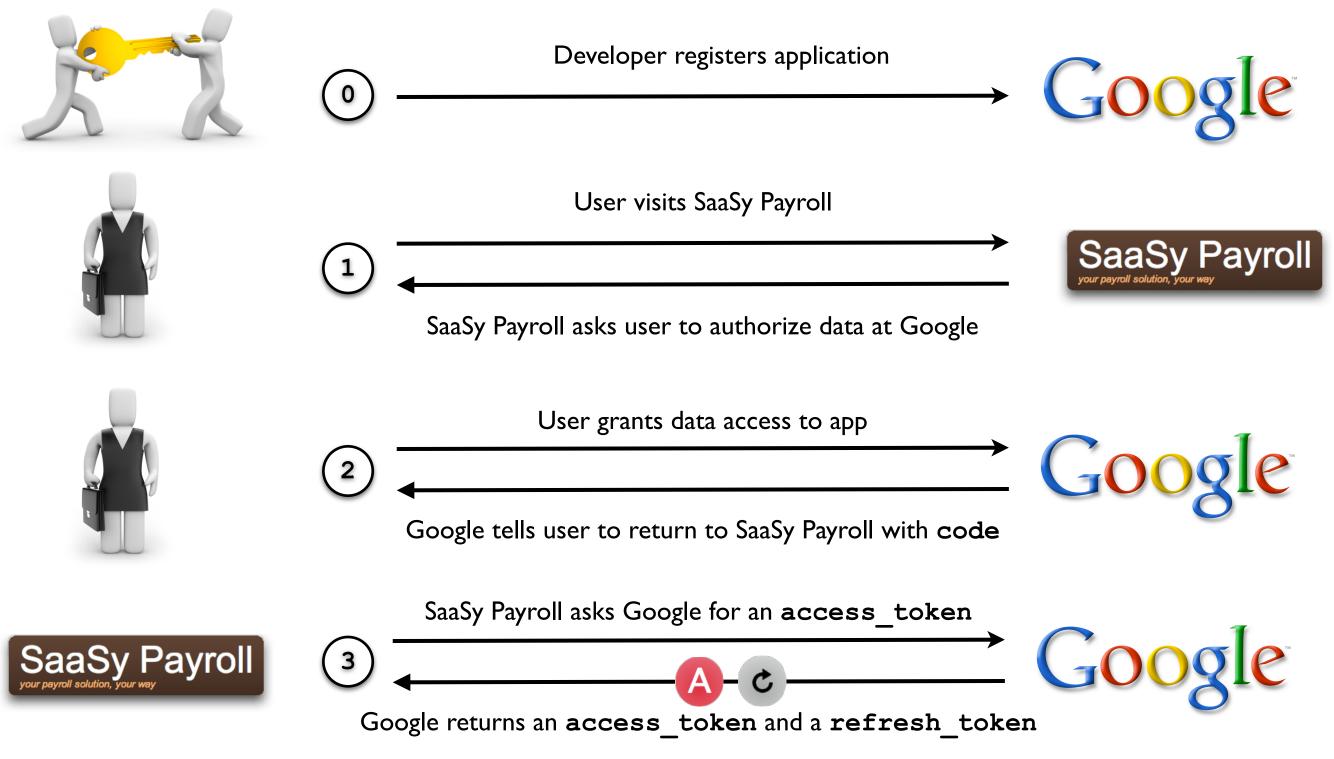

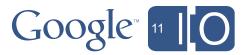

## The Whole Flow (Continued)

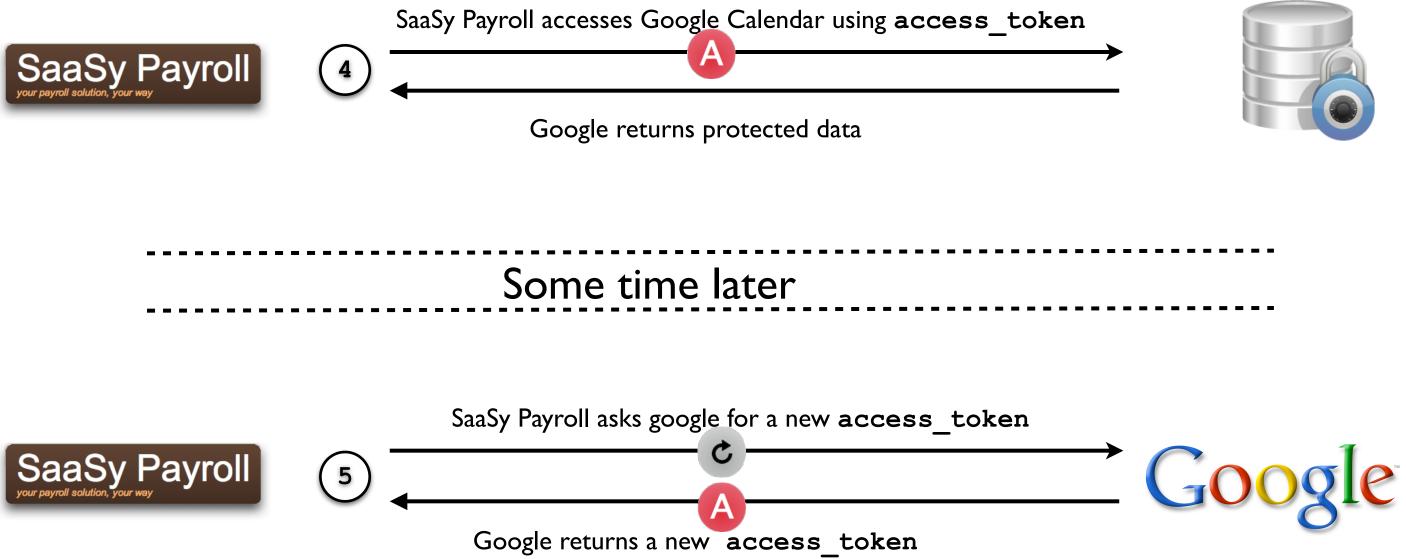

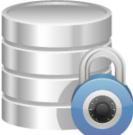

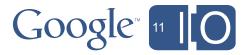

## OAuth Business Use Case (via 2-legged OAuth 1)

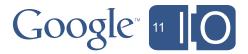

### Who Owns the Data?

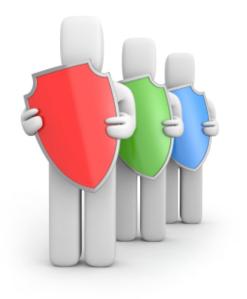

#### **Company owns the resource**

• Data is owned by a company and access is granted by IT guardians

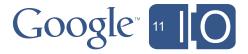

### **Access Control Grant**

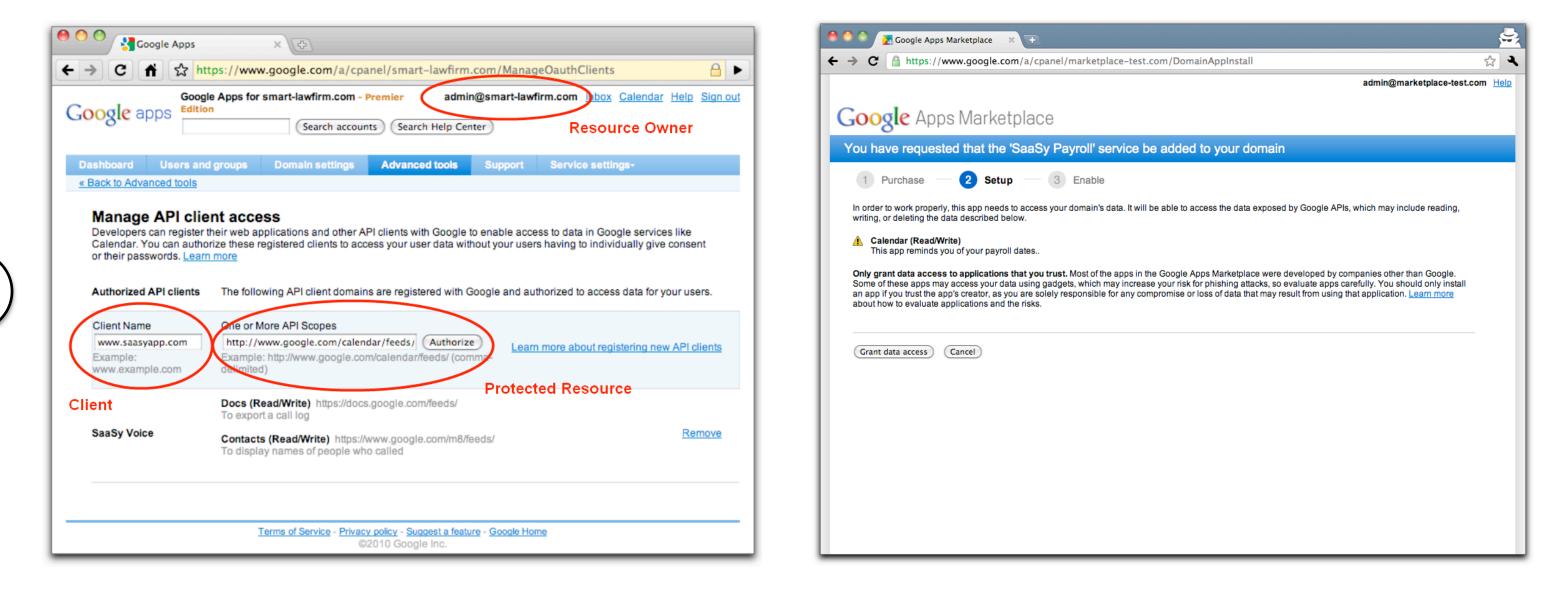

### **Google Apps Control Panel**

### **Google Apps Marketplace**

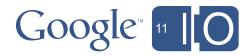

## Payroll on All Employees' Calendars

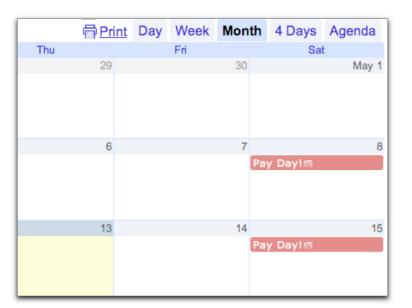

**Ryan's Calendar** 

|     | Print | Day | Week | Month | 4 Days   | Agenda |
|-----|-------|-----|------|-------|----------|--------|
| Thu |       |     | Fri  |       | Sat      | t      |
|     | 29    |     |      | 30    |          | May 1  |
|     |       |     |      |       |          |        |
|     | 6     |     |      | 7     |          | 8      |
|     |       |     |      | Pa    | y Day!≋  |        |
|     | 13    |     |      | 14    |          | 15     |
|     |       |     |      | Pa    | y Day!⊮≋ |        |

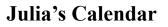

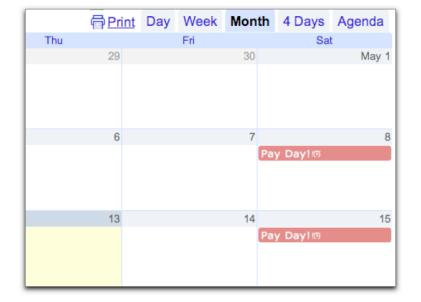

**Tim's Calendar** 

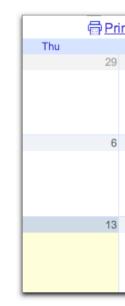

|     | Print | Day | Week | Month | 4 Days   | Agenda |
|-----|-------|-----|------|-------|----------|--------|
| Thu |       |     | Fri  |       | Sat      |        |
|     | 29    |     |      | 30    |          | May 1  |
|     |       |     |      |       |          |        |
|     |       |     |      |       |          |        |
|     |       |     |      |       |          |        |
|     | 6     |     |      | 7     |          | 8      |
|     |       |     |      | P     | ay Day!® |        |
|     |       |     |      | _     |          |        |
|     |       |     |      |       |          |        |
|     |       |     |      |       |          |        |
|     | 13    |     |      | 14    |          | 15     |
|     |       |     |      | P     | ay Day!⊚ |        |
|     |       |     |      |       |          |        |
|     |       |     |      |       |          |        |
|     |       |     |      |       |          |        |

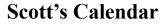

| nt | Day | Week | Mont | h   | 4 Days | Agenda |
|----|-----|------|------|-----|--------|--------|
|    |     | Fri  |      |     | Sat    |        |
|    |     |      | 30   |     |        | May 1  |
|    |     |      |      |     |        |        |
|    |     |      | 7    |     |        | 8      |
|    |     |      |      | Pay | Day!®  |        |
|    |     |      |      |     |        |        |
|    |     |      | 14   |     |        | 15     |
|    |     |      |      | Pay | Day!®  |        |
|    |     |      |      |     |        |        |

### **Steve's Calendar**

| erint | Day | Week | Mon | th  | 4 Days           | Agenda |
|-------|-----|------|-----|-----|------------------|--------|
|       |     | Fri  |     |     | Sat              | t      |
| 29    |     |      | 30  |     |                  | May 1  |
|       |     |      |     |     |                  |        |
| 6     |     |      | 7   |     |                  | 8      |
|       |     |      |     | Pay | <b>/ Day</b> !ાઉ |        |
| 13    |     |      | 14  |     |                  | 15     |
|       |     |      |     | Pay | y Day!⊮≊         |        |

### Dan's Calendar

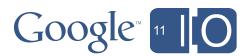

# 2-Legged OAuth 1 Flow

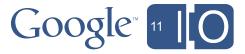

## **Registering an Application**

O

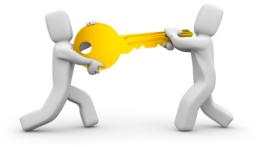

# Developer registers application with Google, gets a consumer key and consumer secret

Google accounts

### Manage payroll.saasyapp.com (Active)

To register your domain, provide the following information. Once you've registered with an authentication certificate, you will be able to use secure tokens when communicating with a Google service.

| Target URL path           | http://payroll.saasyapp.com/                                                                        |  |  |  |  |  |
|---------------------------|----------------------------------------------------------------------------------------------------|--|--|--|--|--|
| prefix:                   | Must be the prefix of the <i>next</i> parameter used in AuthSub.<br>e.g. http://example.com/authsub |  |  |  |  |  |
| Domain description:       | SaaSy Payroll                                                                                       |  |  |  |  |  |
| (Optional)                | Tell us about your domain                                                                           |  |  |  |  |  |
| OAuth Consumer Key        | : payroll.saasyapp.com                                                                              |  |  |  |  |  |
| OAuth Consumer<br>Secret: | 0/HBCxRybXH+TD7011OypUdM                                                                            |  |  |  |  |  |

We do not have a certificate for your domain.

| Upload new X.509    | Choose File No file chosen             |
|---------------------|----------------------------------------|
| cert:<br>(Optional) | File must be in PEM format. Learn More |

Test your AuthSub registration here.

Save Return

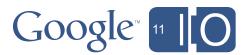

## Granting Data Access

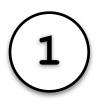

In an offline process, Google Apps domain administrator grants access to the app, specifying the consumer key for the app **scope** or APIs the app needs access to

### OR

The Google Apps domain administrator approves data access for the app during the installation from the Google Apps Marketplace.

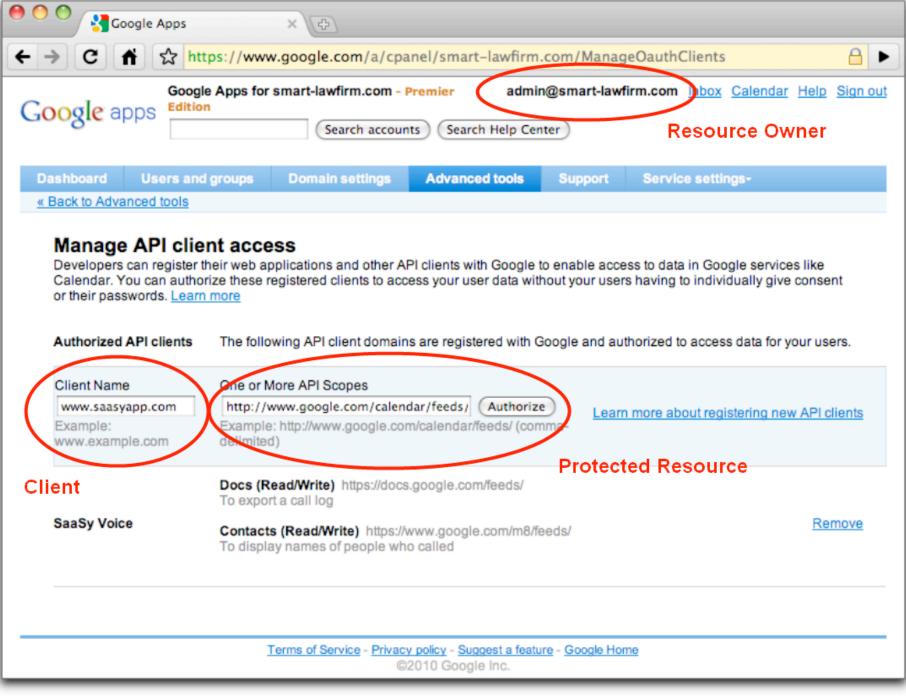

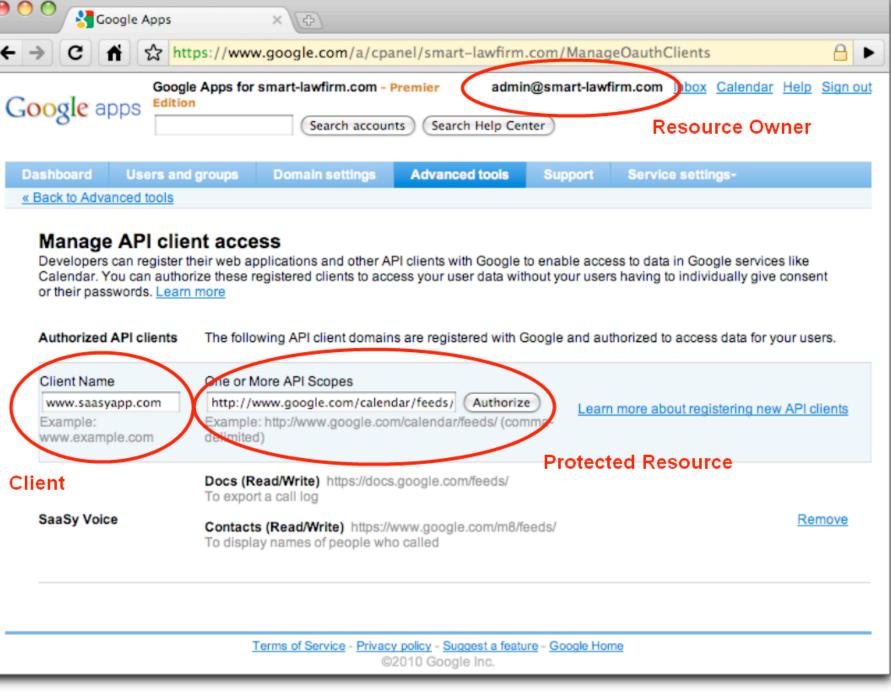

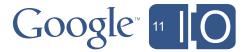

# Calling an OAuth Protected API

Application makes a HTTP GET or HTTP POST request to the server containing the protected resource, including an Authorization header. Additionally, the application specifies which user's data it is trying to access via a **xoauth requestor id** query parameter.

https://www.google.com/calendar/feeds/default/private /full?xoauth requestor id=<email address>

### Header:

Authorization: OAuth oauth version="1.0", oauth nonce="1cbf231409dad9a2341856", oauth timtestamp="123456789", oauth consumer key="<consumer key>", oauth signature method="HMAC-SHA1", oauth signature="1qz%2F%2Bfwtsu0"

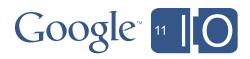

# 2-legged OAuth 1: The Whole Flow

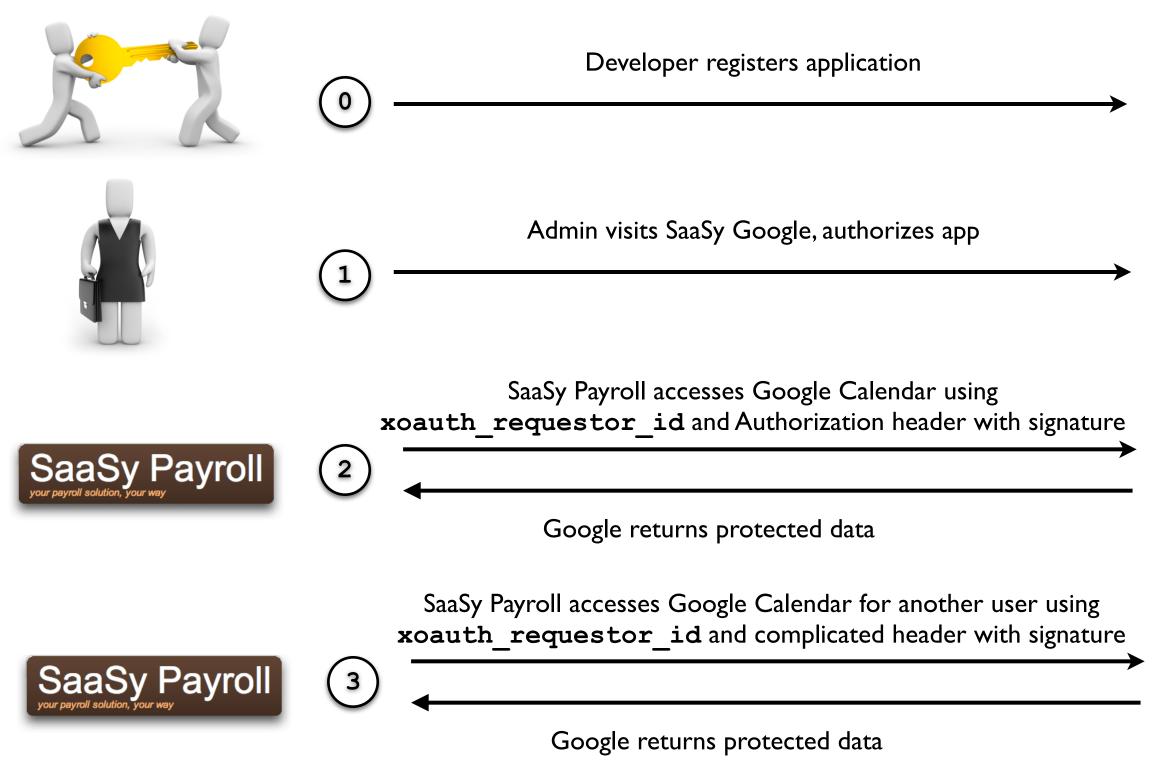

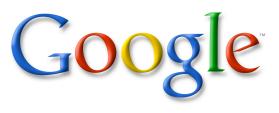

# Google

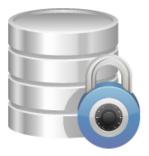

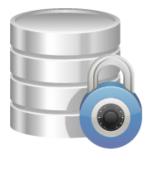

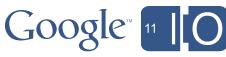

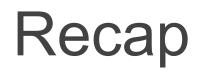

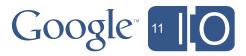

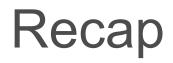

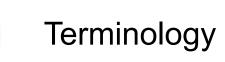

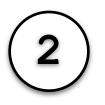

**OpenID** for Authentication

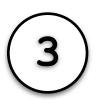

Mobile Authentication

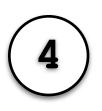

OAuth for Authorizing access to data owned by Individuals

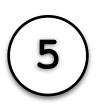

OAuth for Authorizing access to data owned by Businesses

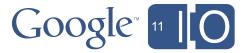

# The Future

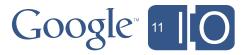

# One Protocol rules all use cases

# Authentication Authorization

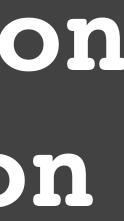

### One Protocol Rules all use cases

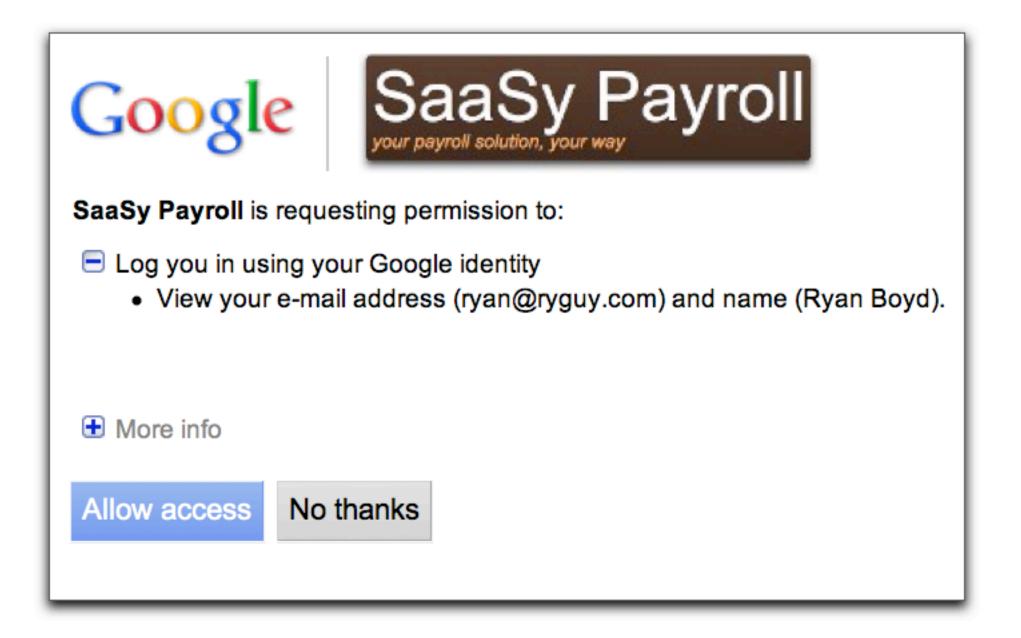

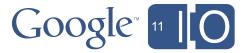

# Resources

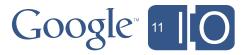

### Resources

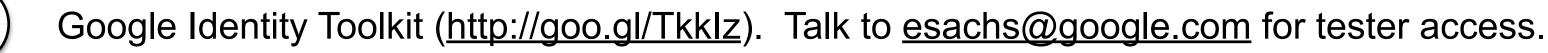

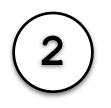

OAuth Playground for OAuth 1 (<u>http://googlecodesamples.com/oauth\_playground/</u>)

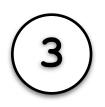

Google's Auth docs (http://code.google.com/apis/accounts/docs/)

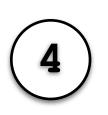

ClientLogin #FAIL I/O session from yesterday (http://goo.gl/b78jJ)

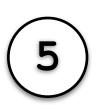

Ryan's Twitter (<u>@ryguyrg</u>)

Feedback: http://goo.gl/DpUBh #io2011 #TechTalk

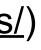

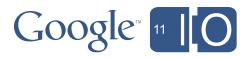

# Q & A

### Feedback: http://goo.gl/DpUBh #io2011 #TechTalk

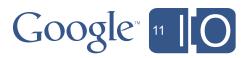

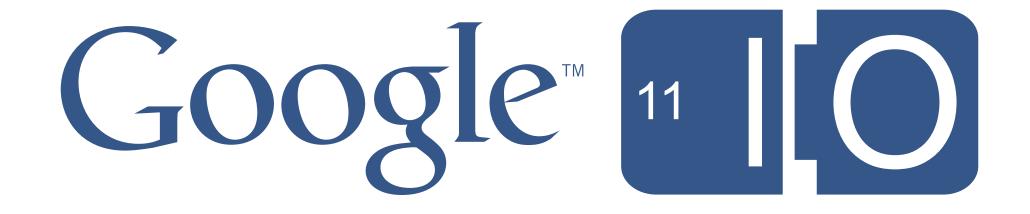